# Bài giảng GIẢI CÁC BÀI TOÁN TỐI ƯU VÀ THỐNG KÊ **TRÊN MICROSOFT EXCEL**

PGS. TS. Bùi Thế Tâm Phòng Tối ưu và Điều khiến Viên Toán học Viên Khoa hoc và Công nghê Viêt nam

Tóm tắt . Microsoft Excel 2000, 2003 có các công cụ toán học rất mạnh để giải các bài toán tối ưu và thống kê toán học. Excel có thể giải được các loại bài toán tối ưu: bài toán quy hoach tuyến tính tổng quát, các biến có thể có ràng buộc hai phía, ràng buộc cũng có thể viết ở dang hai phía; bài toán vận tải có hai chỉ số; bài toán quy hoach nguyên (các biến có điều kiên nguyên hay boolean); bài toán quy hoach phi tuyến. Số biến của bài toán quy hoạch tuyến tính hay nguyên có thể lên tới 200 biến. Excel còn có thể giải các bài toán hồi quy trong thống kê toán học: hồi quy đơn, hồi quy bội, hồi quy mũ.

Chương 1 có thể day bổ sung vào sau giáo trình Quy hoach tuyến tính hay Quy hoạch nguyên ở bậc đại học để sinh viên có thể giải ngay trên máy tính các bài toán tối ưu cỡ lớn phát sinh trong thực tiễn mà không cần phải lập trình. Chương 2 có thể day bổ sung vào sau giáo trình Xác suất thống kê ở bậc đại học để sinh viên có thể tính ngay được các bài toán hồi guy trên máy tính. Cả hai chương này đều có thể day cho sinh viên ngay sau phần Excel của môn Tin hoc văn phòng. Đây là bài giảng của tác giả cho sinh viên một số trường kinh tế và kỹ thuật.

Vài nét về tác giả. B.T.Tâm hiên làm việc tai Phòng Tối ưu và Điều khiển thuộc Viên Toán học, Viên khoa học và công nghê Việt nam, bảo về Tiến sỹ năm 1978 tai Viên hàn lâm Khoa hoc Liên xô. Đia chỉ liên hê: Bùi Thế Tâm, Viên Toán hoc, 18 Hoàng Quốc Việt, 10307 Hà Nội. Địa chỉ email: bttam@math.ac.vn. Điện thoai cơ quan: 7.563.474, số máy lẻ 211.

## **MUCLUC**

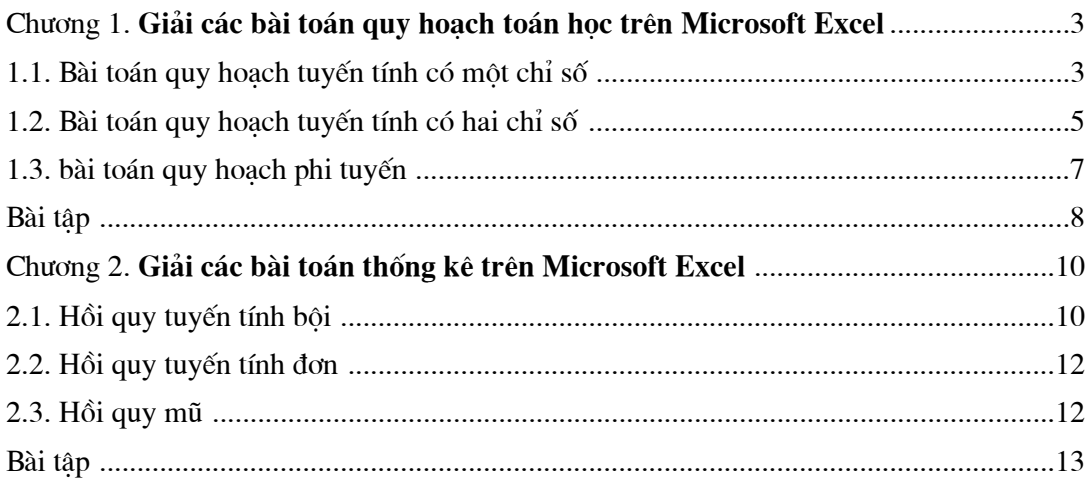

## Chương 1 GIẢI CÁC BÀI TOÁN QUY HOẠCH TOÁN HỌC TRÊN **MICROSOFT EXCEL**

Dùng Solver ta có thể tìm cực đại hay cực tiểu của một hàm số đặt trong một ô gọi là ô đích. Solver chỉnh sửa một nhóm các ô (gọi là các ô có thể chỉnh sửa) có liên quan trực tiếp hay gián tiếp đến công thức nằm trong ô đích để tạo ra kết quả. Ta có thể thêm vào các ràng buộc để han chế các giá trị mà Solver có thể dùng. Đối với bài toán quy hoạch tuyến tính Solver dùng phương pháp đơn hình, đối với quy hoạch phi tuyến Solver dùng phương pháp tut gradient để tìm một cực tri địa phương.

## 1.1. BÀI TOÁN QUY HOẠCH TUYẾN TÍNH CÓ MỘT CHỈ SỐ

Xét bài toán quy hoach

$$
c_1x_1 + c_2x_2 + \dots + c_nx_n = f(x) \to \max / \min
$$
  
\n
$$
a_{11}x_1 + a_{12}x_2 + \dots + a_{1n}x_n \quad Q \quad b_1
$$
  
\n
$$
a_{21}x_1 + a_{22}x_2 + \dots + a_{2n}x_n \quad Q \quad b_2
$$
  
\n
$$
\dots \quad \dots \quad \dots \quad \dots \quad \dots
$$
  
\n
$$
a_{m1}x_1 + a_{m2}x_2 + \dots + a_{mn}x_n \quad Q \quad b_m
$$
  
\n
$$
x_j \quad \begin{cases} \geq 0 \\ = \text{integer} \\ = \text{inner} \quad \text{if} \quad 1, \dots, n \\ = \text{binary } (0 \text{ or } 1) \end{cases}
$$
  
\n(1)

trong đó Q là một trong các phép toán quan hệ  $\geq$   $\leq$  = , thứ tự các phép toán quan hệ trong các ràng buộc là tuỳ ý. Như vây bài toán (1) có thể là bài toán quy hoach tuyến tính thông thường, quy hoạch tuyến tính nguyên hay quy hoạch boolean.

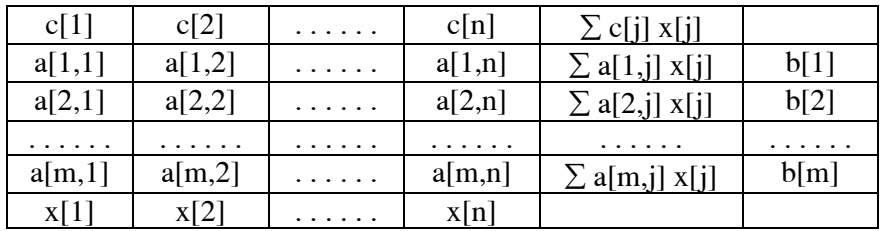

Cách bố trí dữ liêu cho trên bảng tính:

Hàng cuối cùng là các giá tri ban đầu của các biến để các công thức của Excel hoat đông, có thể lấy giá tri của tất cả các biến bằng 1.

Xét bài toán:

$$
x_1 + 4x_2 + x_3 \rightarrow \min
$$
  
\n
$$
2x_1 + 3x_2 + 4x_3 \ge 20
$$
  
\n
$$
5x_1 - x_2 + 2x_3 \ge 12
$$
  
\n
$$
x_1 + 2x_2 - x_3 \le 2
$$
  
\n
$$
-x_1 + 4x_2 - 2x_3 \le 1
$$
  
\n
$$
x_1, x_2, x_3 \ge 0
$$

Các bước thực hiện để giải bài toán:

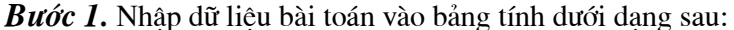

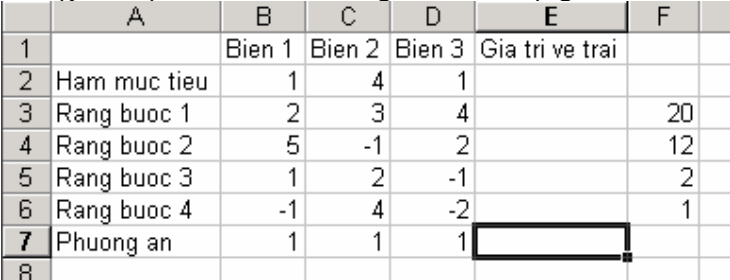

Phương án ban đầu  $X = (1, 1, 1)$ , nó có thể không chấp nhận được.

**Bước 2.** Tính giá trị hàm mục tiêu tại ô E2 bằng công thức  $=$  SUMPRODOCT(\$B\$7 : \$D\$7, B2 : D2)

Hàm Sumproduct cho tích vô hướng của hai dãy ô. Copy công thức từ ô E2 sang dãy các ô E3 : E6 nhằm tính giá trị vế trái của bốn ràng buộc bài toán (1).

**Bước 3.** Dùng lệnh Tools / Solver, xuất hiện hộp thoại Solver Parameters.

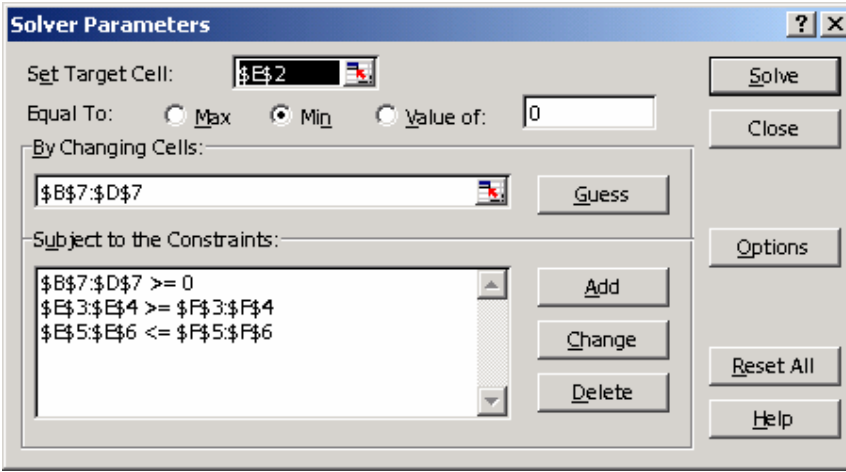

Muc Set Target Cell: chon ô đích (chứa giá tri hàm muc tiêu), có thể nháy vào biểu tương của Excel bên phải hộp văn bản để xác định ô, trong ví dụ chọn ô E2. Mục Equal To: chọn Max nếu cực đại hàm mục tiêu, chọn Min nếu cực tiểu hàm mục tiêu, chọn Value of và nhập giá tri nếu muốn ô đích bằng một giá tri nhất đinh, trong ví du chọn Min. Muc By Changing cells: chon các ô chứa các biến của bài toán, ta chon khối ô B7:D7. Nháy nút Add để nhập tất cả các ràng buộc vào khung Subject to the Constraints (dòng đầu trong khung ứng với ràng buộc không âm trên các biến, dòng thứ hai ứng với hai ràng buộc đầu bài toán (2), dòng cuối ứng với 2 ràng buộc cuối). Khi nháy nút Add, hiên hộp thoại

 $(2)$ 

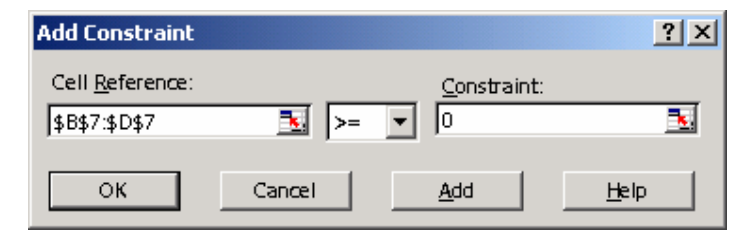

Hộp văn bản Cell Reference để chon các ô cần đặt ràng buộc lên chúng, hộp văn bản ở giữa để chọn loại ràng buộc (>= = <= interger, binary), hộp văn bản Constraint để chọn giá tri ràng buộc (có thể là số hay giá tri trong các ô).

Sau khi nhập xong các ràng buộc, nháy vào nút Options, hiện hộp thoại Solver Options, đánh dấu kiểm vào mục Assume Linear Model (khảng định mô hình của ta là tuyến tính).

**Bước 4.** Trong hộp thoại Solver Parameters nháy vào nút Solve để bát đầu giải bài toán tối ưu. Giải xong bài toán xuất hiện hộp thoại Solver Results, chọn mục Keep Solver Solution (giữ lai lời giải), nháy OK, kết quả giải bài toán nằm ở các ô B7 : D7. Kết quả ta được phương án tối ưu là  $X = (0.5, 0, 4.75)$ , giá tri cực tiểu hàm mục tiêu là 5.25 ở ô E2.

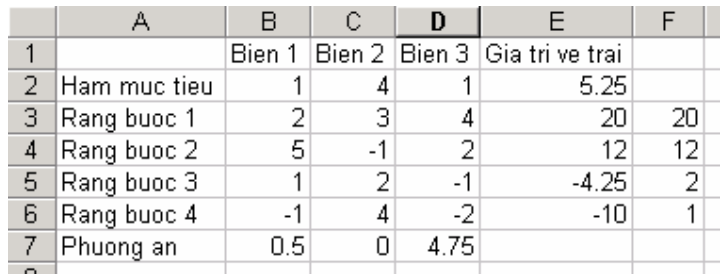

## 1.2. BÀI TOÁN QUY HOACH TUYẾN TÍNH CÓ HAI CHỈ SỐ

Bài toán vận tải. Có m kho hàng (điểm phát) chứa một loại hàng hoá, lượng hàng ở kho i là  $a_i$ . Có n nơi tiêu thụ (điểm thu) loại hàng này, nhu cầu nơi j là  $b_i$ . Chi phí vận chuyển một đơn vị hàng từ điểm phát i tới điểm thu j là c<sub>ii</sub>. Xác định các lượng hàng vận chuyển  $x_{ii}$  từ các điểm phát i tới các điểm thu j sao cho tổng chi phí là nhỏ nhất và nhu cầu các điểm thu được thoả mãn. Dạng toán học của bài toán:

$$
\sum_{i=1}^{m} \sum_{j=1}^{n} c_{ij} x_{ij} \rightarrow \min
$$
\n
$$
\sum_{j=1}^{n} x_{ij} \le a_i \quad i = 1, \cdots, m
$$
\n
$$
\sum_{i=1}^{m} x_{ij} \ge b_j \quad j = 1, \cdots, n
$$
\n
$$
x_{ij} \ge 0 \quad i = 1, \cdots, m, \quad j = 1, \cdots, n
$$
\n(3)

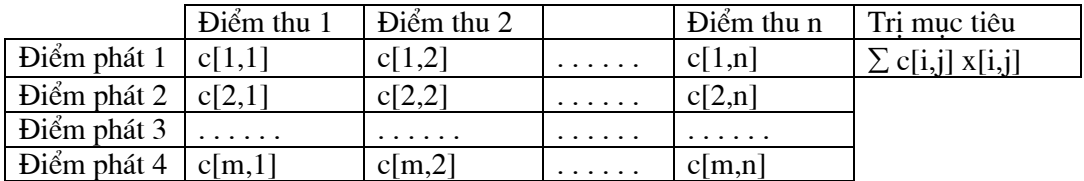

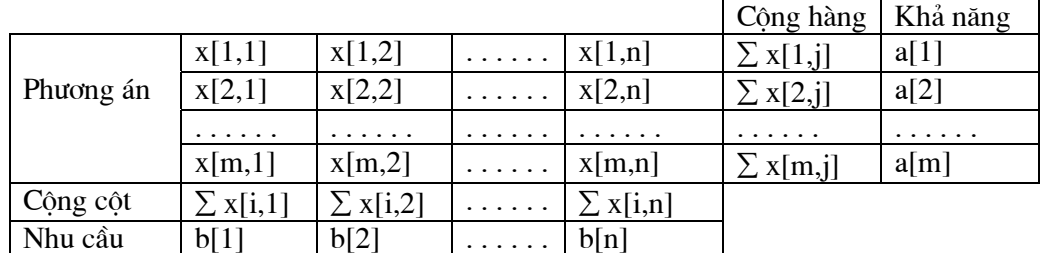

Ví dụ. Xét bài toán vận tải có 3 điểm phát và 4 điểm thu được nhập vào bảng tính:

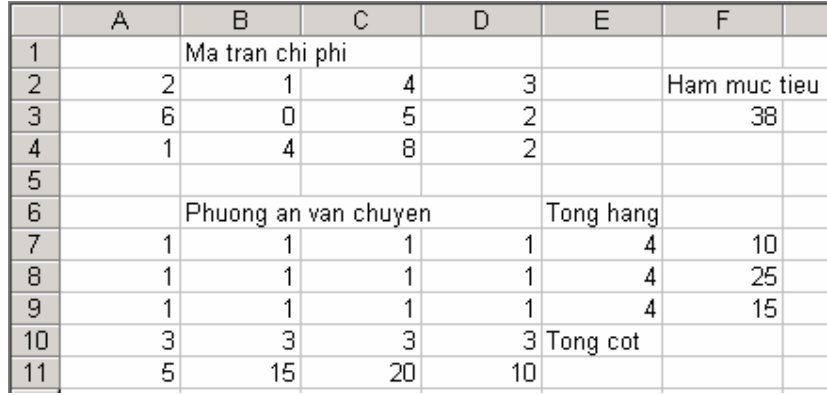

Khối A2:D4 là ma trân chi phí vân chuyển, khối A7:D9 là phương án vân chuyển (giá tri ban đầu cho tất cả bằng 1), khối F7:F9 là khả năng của 3 điểm phát, khối A11:D11 là nhu cầu của 4 điểm thu, khối E7:E9 là lượng hàng phát từ mỗi điểm phát i theo phương án X đã chon, khối A10:D10 là lượng hàng nhân được tai mỗi điểm thu j theo phương án X. Giả sử rằng các bất đẳng thức trong dòng thứ hai và thứ ba của bài toán (3) là đẳng thức và tổng lượng hàng có trong các kho bằng tổng nhu cầu của các nơi thiêu thụ.

Quá trình dùng Solver để giải bài toán vận tải trên theo các bước:

**Bước 1**. Nhập chi phí vận chuyển vào các ô A2:D4, nhập khả năng của các điểm phát vào F7:F9, nhu cầu các điểm thu A11:D11, phương án ban đầu A7:D9.

**Buóc 2.** Tính giá tri hàm muc tiêu trong ô F3 theo công thức = Sumproduct (A2:D4, A7:D9), hàm này tính tổng các tích của từng cặp phần tử trong hai khối ô. Tính lượng hàng phát của điểm phát 1 tai ô E7 theo công thức = SUM(A7:D7), sao chép công thức này vào các ô E8:E9. Tính lượng hàng nhân được của điểm thu 1 tai ô A10 theo công thức = SUM(A7:A9), sao chép công thức này vào các ô B10:D10.

**Bước 3.** Dùng lênh Tools/Solver với các lưa chon hàm muc tiêu và các ràng buôc:

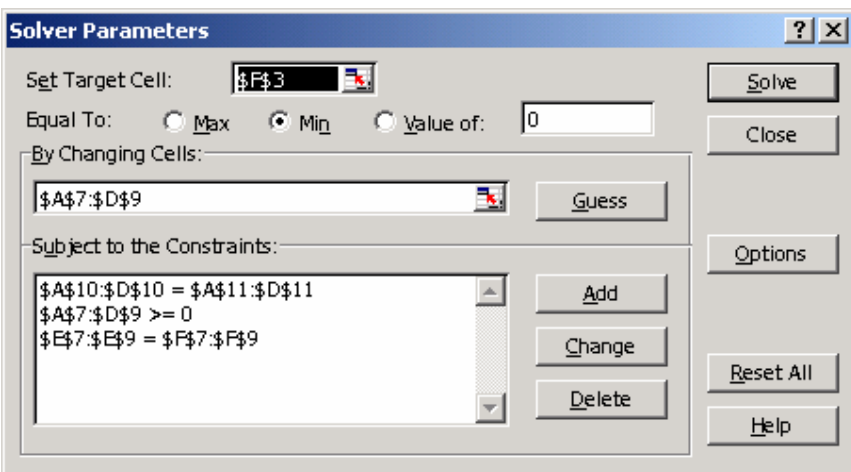

Trong hộp thoại Solver Options phải chọn Assume Linear Model. Cuối cùng ta nhận được giá trị tối ưu hàm mục tiêu bằng 115, phương án vận chuyển tối ưu: x[1,3]= 10,  $x[2,2]=15$ ,  $x[2,3]=10$ ,  $x[3,1]=5$ ,  $x[3,4]=10$  trong bảng tính kết quả:

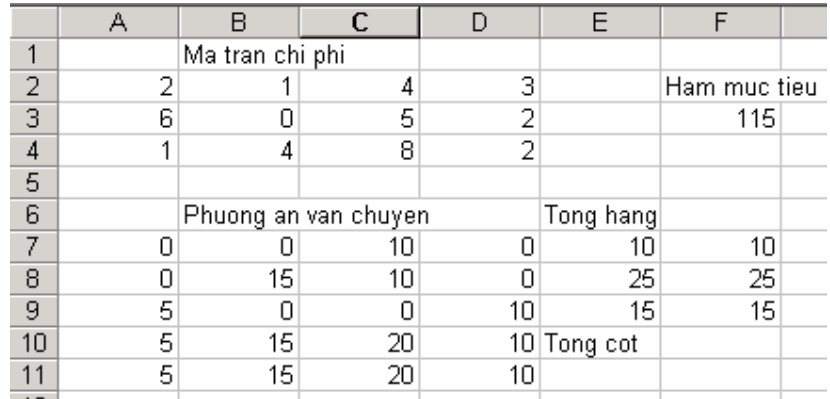

## 1.3. GIẢI BÀI TOÁN QUY HOẠCH PHI TUYẾN

Xét bài toán quy hoạch phi tuyến

Min 
$$
\{f(x) \mid g_i(x) = 0, i = 1, 2, \dots, m, x \in R^n \}
$$

Để giải bài toán quy hoạch phi tuyến bằng Solver ta cần xác định khối ô để chứa các biến  $(x[1], x[2], \ldots, x[n])$ , một ô chứa giá trị hàm mục tiêu f(x), khối m ô chứa giá trị các hàm  $g_i(x)$ .

Ví dụ giải bài toán quy hoạch toàn phương:

$$
-x_1 - 2x_2 + 0.5x_1^2 + 0.5x_2^2 \rightarrow Min
$$
  
\n
$$
2x_1 + 3x_2 + x_3 = 6
$$
  
\n
$$
x_1 + 4x_2 + x_4 = 5
$$
  
\n
$$
x_1, x_2, x_3, x_4 \ge 0
$$

Bảng tính để giải bài toán này như sau:

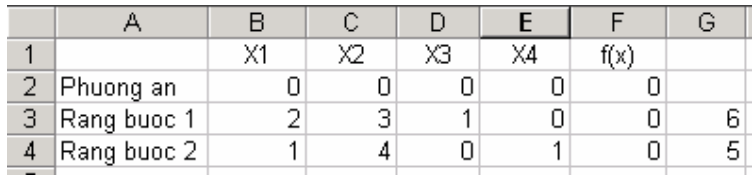

Phương án trong khối ô B2:E2 (phương án ban đầu cho moi phần tử bằng 0), hàm muc tiêu trong ô F2 xác đỉnh bởi công thức = - b2 -  $2 \times 2 + 0.5 \times 2$  + 0.5  $2 \times 2 + 0.5 \times 2$  - 0.5 tính theo công thức = sumproduct (\$b\$2: \$e\$2, b3 : e3), công thức này chép sang ô F4. Các ràng buộc bài toán B2 : E2 > = 0, và F3:F4 = G3:G4. Khi giải các bài toán quy hoach phi tuyến ta phải bỏ chon muc Assume Linear Model trong hộp thoai Solver Options. Kết quả dùng Solver giải bài toán: trị tối ưu -2.0294, phương án tối ưu (0.7647, 1.0588, 1.294, 0).

Tóm lai Solver có thể giải được nhiều bài toán tối ưu, số lượng biến tối đa của bài toán là 200 biến. Tuy nhiên cũng có nhiều bài toán nó không giải được, khi đó nó đưa thường đưa ra các thông báo:

- Solver could not find a feasible solution: bài toán không có lời giải chấp nhân được. Hoặc có thể do các giá tri khởi đầu của những ô chứa biến khác quá xa các giá tri tối ưu, hãy thay đổi các giá tri khởi đầu và giải lai.

- The maximum iteration limit was reached, continue anyway ? số bước lặp đã đến số cưc đai. Ta có thể tăng số bước lặp ngầm định nhờ lênh Tools/Solver, chon Options, nhập giá tri mới vào hộp Iterations.

- The maximum time limit was reached, continue anyway ? thời gian chạy vượt quá thời gian tối đa ngầm đinh. Ta có thể sửa giá tri trong muc Max Time trong gộp thoai Solver Options.

Chú ý, nếu các lênh Solver và Data Analysis không có trong menu Tools ta phải cài đặt bổ sung từ đĩa CD: dùng lênh Tools / Add-Ins, hiên hộp thoai, chọn muc Solver Add in và Analysis ToolPak.

### **BÀI TÂP**

1. Giải bài toán quy hoạch tuyến tính nguyên bộ phận:

$$
z = 5x_1 + x_2 + x_3 + 2x_4 + 3x_5 \rightarrow \min
$$
  
\n
$$
-x_2 + 5x_3 - x_4 - 2x_5 \le 2
$$
  
\n
$$
5x_1 - x_2 + x_5 \ge 7
$$
  
\n
$$
x_1 + x_2 + 6x_3 + x_4 \ge 4
$$
  
\n
$$
x_j \ge 0 \quad j = 1, 2, 3, 4, 5
$$
  
\n
$$
x_j = \text{integer}, \quad j = 1, 2, 3
$$

Đáp số: tri tối ưu là 12, phương án tối ưu (2, 2, 0, 0, 0).

2. Giải bài toán quy hoach tuyến tính boolean (bài toán cái túi) sau:  $30x_1 + 19x_2 + 13x_3 + 38x_4 + 20x_5 + 6x_6 + 8x_7 + 19x_8 + 10x_9 + 11x_{10} \rightarrow \text{max}$  $15x_1 + 12x_2 + 9x_3 + 27x_4 + 15x_5 + 5x_6 + 8x_7 + 20x_8 + 12x_9 + 15x_{10} \le 62$  $x_i \in \{0, 1\}, \quad j = 1, 2, \dots, 10$ 

Đáp số: tri tối ưu là 95, phương án tối ưu là (1, 1, 0, 1, 0, 0, 1, 0, 0, 0).

3. Giải bài toán phân công công việc. Có n đơn vi sản xuất cần sản xuất n loại sản phẩm, đơn vi i sản xuất sản phẩm j với chi phí là c[i,j]. Hãy phân công mỗi đơn vi sản xuất một sản phẩm để tổng chi phí là nhỏ nhất. Dạng bài toán:

$$
\sum_{i=1}^{n} \sum_{j=1}^{n} c_{ij} x_{ij} \rightarrow \min
$$
  

$$
\sum_{j=1}^{n} x_{ij} = 1, \quad i = 1, 2, \cdots, n
$$

$$
\sum_{i=1}^{n} x_{ij} = 1, \quad j = 1, 2, \cdots, n, \qquad x_{ij} = \{0, 1\}
$$

Dùng Solver giải bài toán phân công với n = 4 và ma trận chi phí sau:

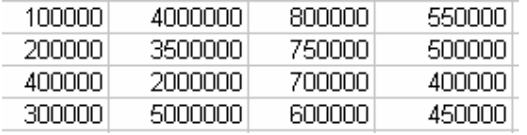

Đáp số: tri tối ưu hàm muc tiêu là 3200000 đồng, phương án tối ưu là  $x[1,1] = x[2,4] =$  $x[3,2]=x[4,3]=1.$ 

4. Giải bài toán tìm luồng cưc đại trên đồ thi có hướng. Cho đồ thi có hướng gồm 6 đỉnh, nếu từ đỉnh u tới đỉnh đỉnh v có đường vận chuyển thì ta vẽ một cung j, lượng hàng vận chuyển trên cung này là x[j], khả năng vận chuyển tối đa trên cung này là q[j]. Tìm lượng hàng lớn nhất có thể vân chuyển từ đỉnh 1 đến đỉnh 6.

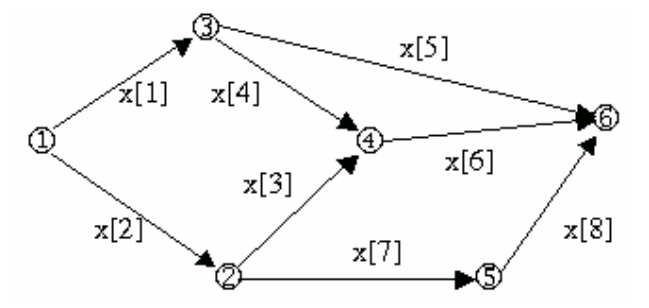

Từ đồ thị trên ta có thể viết hàm mục tiêu và các ràng buộc như sau:

 $x[1] + x[2] == > Max$  $x[1]-x[4]-x[5]=0$  $x[2] - x[3] - x[7] = 0$  $x[3] + x[4] - x[6] = 0$  $x[7] - x[8] = 0$  $x[1] + x[2] - x[5] - x[6] - x[8] = 0$  $0 \le x[j] \le q[j], j = 1, 2, 3, 4, 5, 6, 7, 8$ 

trong đó véc tơ  $q = (4, 2, 4, 4, 1, 2, 2, 2)$ .

Đáp số: lượng hàng tối đa có thể vận chuyển là 5, phương án tối ưu là  $x = (3, 2, 0, 2, 0, 2)$ 1, 2, 2, 2). Đối với các bài toán đồ thi khác, nếu bằng cách đặt biến ta có thể phát biểu chúng dưới dang đai số thì cũng có thể dùng Solver để giải.

5. Giải bài toán quy hoạch lõm (có thể có nhiều cực tiểu địa phương)

$$
-x_1^2 + 2x_1 - x_2^2 + 4x_2 - x_3^2 + 8x_3 - x_4^2 + 14x_4 - x_5^2 + 18x_5 - 180 \rightarrow Min
$$
  
\n
$$
-x_1 - 2x_2 + x_3 + 2x_4 + 3x_5 \le 85
$$
  
\n
$$
-7x_1 + 9x_2 - 5x_3 + 33x_4 - 11x_5 \le 500
$$
  
\n
$$
2x_1 - x_2 + 2x_3 - x_4 + 2x_5 \le 150
$$
  
\n
$$
1.3x_1 + x_2 + x_3 + x_4 + x_5 \le 300
$$
  
\n
$$
x_1 + x_2 + x_3 + x_4 + x_5 \le 300
$$
  
\n
$$
x_1, x_2, x_3, x_4, x_5 \ge 0
$$

Với phương án ban đầu  $X = (50, 50, 50, 50, 50)$  dùng Solver ta được lời giải tối ưu là  $X = (0, 190, 0, 0, 110)$  và tri tối ưu hàm muc tiêu là - 45640.

## **Chương 2** GIẢI CÁC BÀI TOÁN THỐNG KÊ **TRÊN MICROSOFT EXCEL**

Trong Excel có một số hàm mảng để thực hiện hồi quy tuyến tính (Linest, Trend, Forecast, Slope, Intercept) và hồi quy mũ (Logest, Growth). Những hàm này được nhập như những công thức mảng và cho kết quả mảng.

### 2.1. Hồi quy tuyến tính bôi

Phương trình hồi quy bội tuyến tính có dạng:

$$
y = m_1 x_1 + m_2 x_2 + \dots + m_n x_n + b,\tag{1}
$$

trong đó x1, x2, ..., xn là các biến độc lập, y là biến phu thuộc, các hệ số m1, m2, ..., mn, b là các hệ số cần xác định. Các giá trị quan sát của các biến có thể bố trí theo dạng cột hoặc theo dạng hàng.

• Hàm LINEST dùng để tính các hệ số của phương trình hồi quy tuyến tính bội, cú pháp:

 $=$  LINEST(known y's, known x's, const, stats)

trong đó known y's là khối ô chứa các quan sát của biến y; known x's là khối ô chứa các quan sát của các biến x1, x2, ..., xn; biến const có giá trị logic (nhập True hoặc để trống nếu có tính b, nhập False nếu buộc b=0). Biến stats có giá tri logic, nhập False nếu không in các thống kê hồi quy, nhập True hoặc bỏ trống thì hàm cho các thống kê hồi quy dang:

$$
m_n \t m_{n-1} \t \cdots \t \cdots \t m_2 \t m_1 \t b
$$
  
se<sub>n</sub> se<sub>n-1</sub> \cdots \cdots \t se<sub>2</sub> se<sub>1</sub> se<sub>b</sub>  

$$
r^2 \t se_y
$$
  

$$
F \t d_f
$$
  

$$
ss_{reg} \t ss_{resid}
$$

trong đó  $se_n$   $se_{n-1}$  .......  $se_2$   $se_1$   $se_b$  là các sai số chuẩn hoá của các hệ số m1, m2, ..., mn, b. Hê số r2 là hê số xác định thuộc [0, 1], nếu r2 = 1 thì có quan hê hoàn hảo trong mẫu, nếu r2 = 0 thì phương trình hồi quy không có tác dụng dự đoán y.

Hệ số  $se<sub>v</sub>$  là sai số chuẩn hoá cho ước lượng y. Hệ số F là thống kê F, dùng F để xác định

liệu giữa biến phụ thuộc và các biến độc lập có thực sự quan hệ với nhau hay đó chỉ là thể hiện của tác động ngẫu nhiên. Hệ số  $d_f$  là bậc tự do, dùng để xác định mức tin cậy của mô hình hồi quy. Các hệ số ss<sub>reg</sub> ss<sub>resid</sub> là tổng bình phương giá trị hồi quy và tổng bình phương đô lêch.

Ví du 1. Bảng bên cho số liêu về doanh thu (Y), chi phí cho quảng cáo (X1), tiền lương của nhân viên tiếp thi (X2) của 12 công ty tự nhân, đơn vị là 1 triệu đồng. Xây dựng hàm hồi quy tuyến tính bội Y phụ thuộc vào X1, X2.

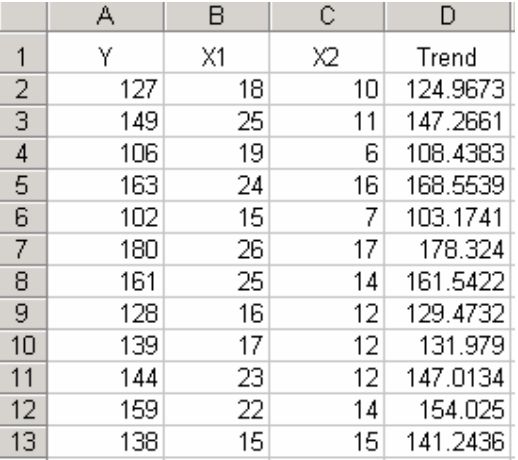

Để ước lượng hàm hồi quy ta dùng hàm mảng Linest như sau: đánh dấu khối vùng ô B19: D23, nhập công thức = LINEST( $A2$ : A13, B2: C13, True, True), ấn Ctrl + Shift + Enter, kết quả ta được 12 số:

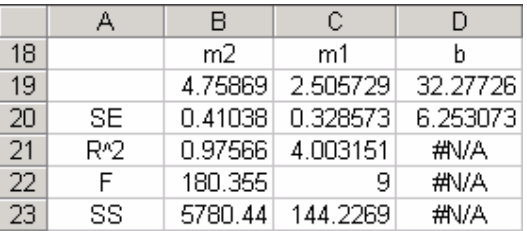

Như vậy phương trình hồi quy là

 $Y = 2.505729 X1 + 4.75869 X2 + 32.27726.$  $(2)$ 

• Hàm TREND nhằm tính các giá trị y theo hàm ước lượng (1) với các bộ giá trị cho trước (x1, x2, ..., xn), các bộ giá trị này có thể là các quan sát cũ hoặc các dự báo mới. Cú pháp hàm:

 $=$  TREND(known\_y's, known\_x's, new\_x's, const)

trong đó know\_y's là khối ô chứa chứa các quan sát của biến y; known\_x's là khối ô chứa các quan sát của các biến x1, x2, ..., xn; biến const có giá tri logic (nhập True hoặc để *trống* nếu có tính b, nhập False nếu buộc b=0). Tham số new x's là khối ô chứa các giá tri mới của x1, x2, ..., xn mà ta cần tính các giá trị y tương ứng theo (1); nếu bỏ trống tham số này thì coi nó chính là know x's.

Trở lai ví du 1, dùng hàm Trend tính côt D (là các giá tri y tính theo (2) với các bô giá tri x1, x2, ..., xn tương ứng trong khối B2 : C13). Thao tác tính: đánh dấu khối vùng ô chứa kết quả của hàm là D2 : D13, nhập công thức = Trend(a2:a13, b2:c13), ấn Ctrl + Shift + Enter. So sánh khối ô D2:D13 với khối ô A2:A13 ta thấy được sư sai khác giữa giá tri y tính theo hàm (2) với giá trị thực tế quan sát được.

Tiếp theo, cho các bộ giá trị mới x1, x2 trong khối ô B15 : C17, cần dự báo các giá tri y được tính theo  $(2)$  trong khối ô D15 : D17. Thao tác tính: đánh dấu khối vùng ô D15:D17, nhập công thức = Trend(a2: a13, b2: c13, b15: c17, True),  $\sin$  Ctrl + Shift + Enter.

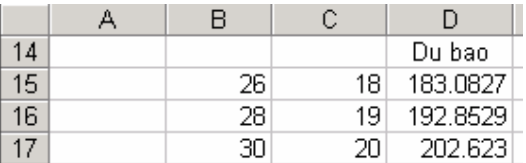

#### • Lênh Tools / Data Analysis nhằm

tính các tham số của hàm hồi quy tuyến tính bội (1) và các thống kê. Xét ví dụ 1, giả sử ta đã nhập các quan sát của các biến y, x1, x2 trong khối ô A2: C13. Dùng lênh Tools / Data Analysis, hiên hộp thoai Data Analysis, chọn mục Regression, nháy OK, hiên hộp thoai Regression:

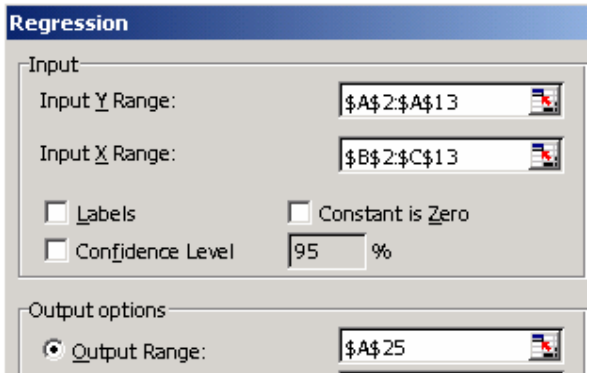

nhập khối ô chứa các quan sát của biến y vào muc Input Y Range, nhập khối ô chứa các giá tri quan sát của biến x1, x2 vào mục Input X Range, lựa chọn mục Output Range và nhập địa chỉ ô ở góc trên bên trái của vùng chứa kết quả, nháy OK. Kết quả cho trong bảng sau:

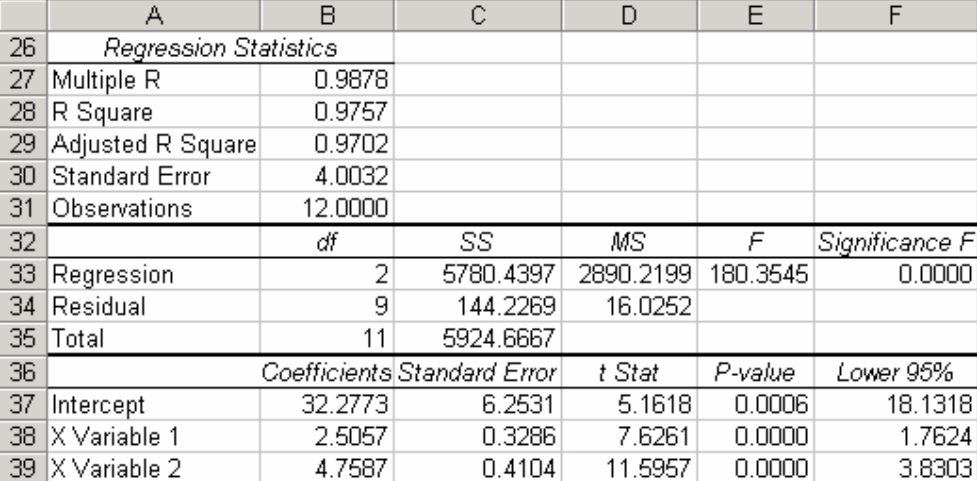

Trong bảng trên Hệ số xác định r2 nằm trong ô B28, sai số chuẩn hoá cho ước lượng y nằm trong ô B30, khối ô B37: B39 chứa các hê số đường hồi quy b, m1, m2. Khối ô C37: C<sub>39</sub> chứa các sai số chuẩn hoá của b, m1, m2. Thống kê F trong ô E<sub>33</sub>.

### 2.2. Hồi quy tuyến tính đơn

Hồi quy tuyến tính đơn là trường hợp riêng của hồi quy tuyến tính bôi  $(1)$  với n=1:

 $v = mx + b$  $(3)$ 

Do đó tất cả các hàm và lệnh đã trình bày với hồi quy tuyến tính bội cũng đúng với hồi quy tuyến tính đơn. Song đối với hồi quy tuyến tính đơn có thêm ba hàm mới.

 $-H\$ am Slope(known\_y's, known\_x's) uóc luong giá tri m của phương trình (3).

 $-H\$ amIntercept (known\_y's, known\_x's) vớc lượng giá trị b của (3).

 $-H\$ am Forecast(x, known\_y's, known\_x's): dự đoán y theo phương trình (3) với giá tri x biết trước.

Ví du 2. Tính hàm hồi quy của y (sản lương nông nghiêp) phu thuộc vào x (lương phân bón).

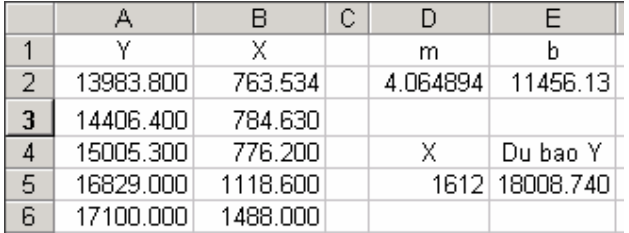

Công thức trong ô D2 là = Slope(a2:a6, b2:b6), công thức trong ô E2 là =Intercept(a2:a6, b2:b6), công thức trong ô E5 là =Forecast(d5, a2:a6, b2:b6) để dự báo y với  $x = 1612$ .

#### 2.3. Hồi quy mũ

Phương trình hồi quy mũ là

$$
y = b * m_1^{x_1} * m_2^{x_2} * \dots * m_n^{x_n}
$$
 (4)

Nếu chỉ có một biến độc lập phương trình sẽ là  $y = b * m^x$ .

Hàm Logest dùng để ước lượng các hệ số của phương trình (4), nó làm việc giống như hàm Linest (các đối số và mảng kết quả hoàn toàn giống). Cú pháp:

 $=$  LOGEST(known y's, known x's, const, stats).

**Hàm Growth** dùng để tính các giá trị y theo (4) với các bộ giá trị  $(x1, x2, \ldots, xn)$ cho trước, làm việc hoàn toàn giống hàm Trend. Cú pháp:

 $=$  GROWTH( known y's, known x's, new x's, const).

### **BÀI TẬP**

1. Cho Y là nhu cầu thit bò (đơn vi 100 tấn) của 12 tháng liên tiếp (X) trong một khu dân cư:

 $X: 1, 2, 3, 4, 5, 6, 7, 8, 9, 10, 11, 12$ 

Y: 15, 18, 18, 16, 14, 18, 20, 21, 19, 20, 24, 26.

Hãy ước lương hàm hồi quy tuyến tính đơn, dư báo nhu cầu thit bò cho 3 tháng tiếp theo.  $\text{Dáp s\acute{o}: } y = 0.793706 \text{ x} + 13.92424.$ 

2. Trong 10 tháng liên tiếp lương hàng bán ra của một công ty rất thấp, sau đó công ty tung ra thi trường một sản phẩm mới và nhân thấy lượng hàng bán ra tăng theo hàm mũ. Số đơn vi hàng bán ra (Y) trong 6 tháng tiếp theo (X) cho trong bảng sau:

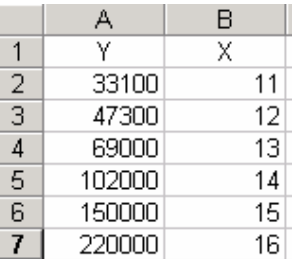

Hãy ước lượng hàm hồi quy mũ và dự báo lượng hàng bán ra trong các tháng 17, 18, 19, 20 (dùng hàm Growth). Đáp số :  $y = 495.3048 * 1.463276^x$ .

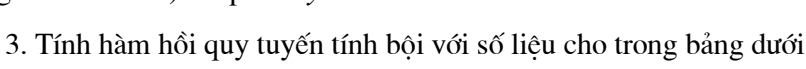

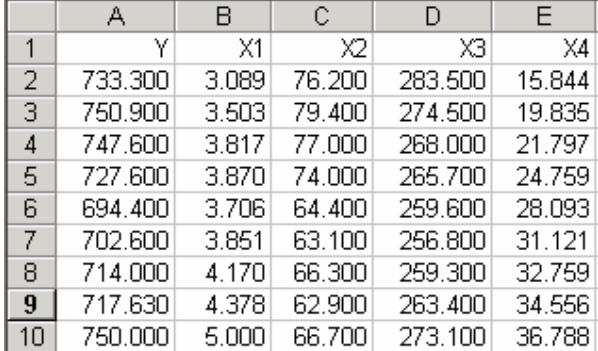

trong đó Y là thu nhập quốc dân, X1 là sản lượng điện, X2 là sản lượng than, X3 là sản lượng lương thực, X4 là sản lượng thép. Dùng hai phương pháp: dùng hàm Linest và lệnh Tools / Data Analysis. Dư báo Y với X = (5.2, 65.1, 275.3, 37.8). Đáp số: dư báo Y = 751.79289.